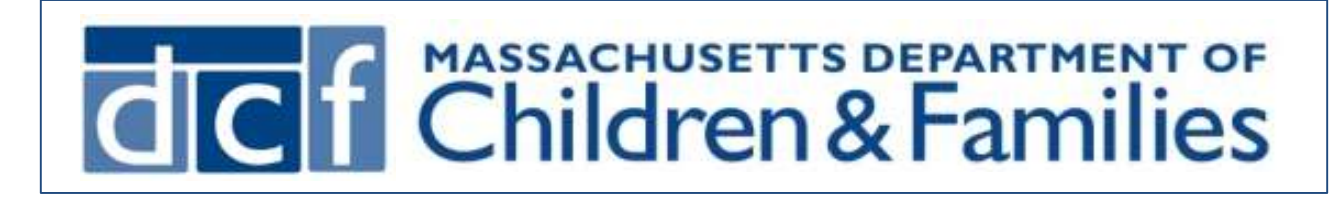

## COVID 19 Vaccination i-FamilyNet Documentation Guide

## for Congregate Care Providers

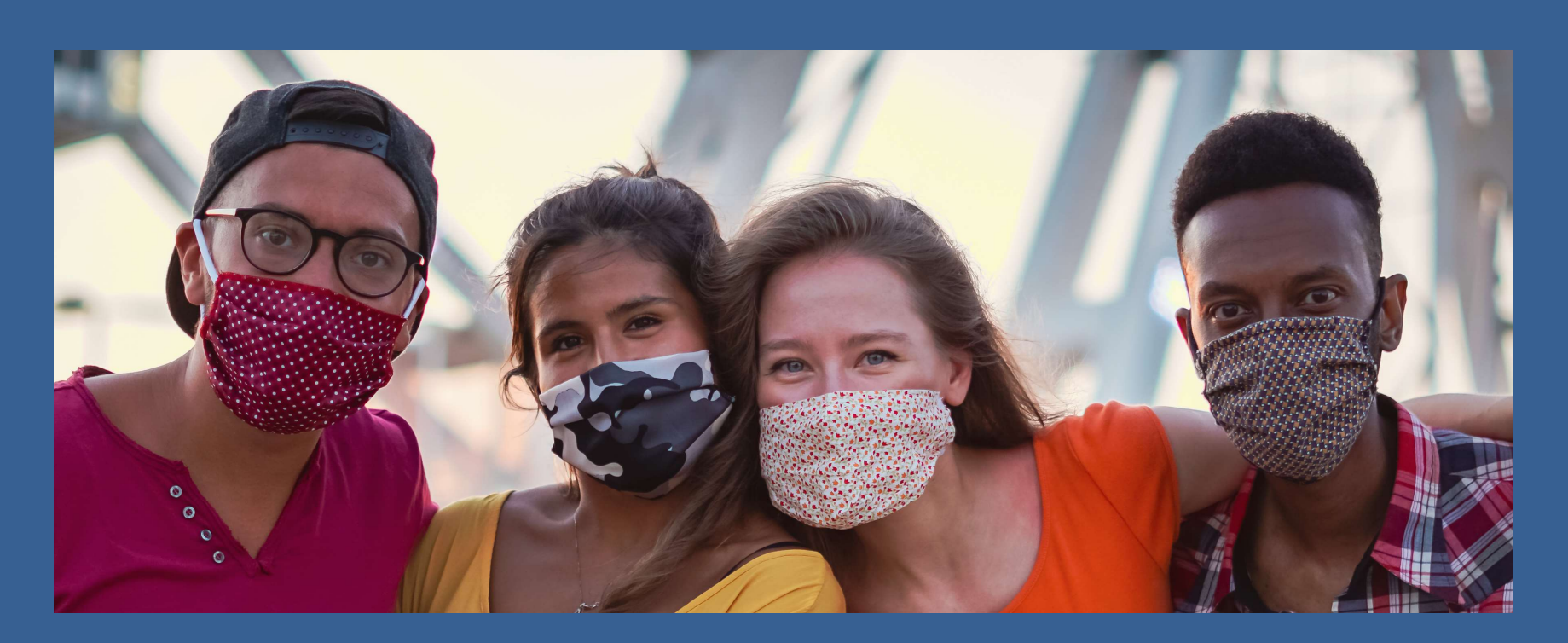

To document COVID-19 vaccines administered to a youth/young adult in your congregate care setting, go to the Children and Families page and:

1 Click on the youth/young adult's name. You will be on the Information tab for the youth/young adult.

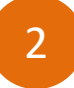

## 2 Click the Health/Behavioral Information button.

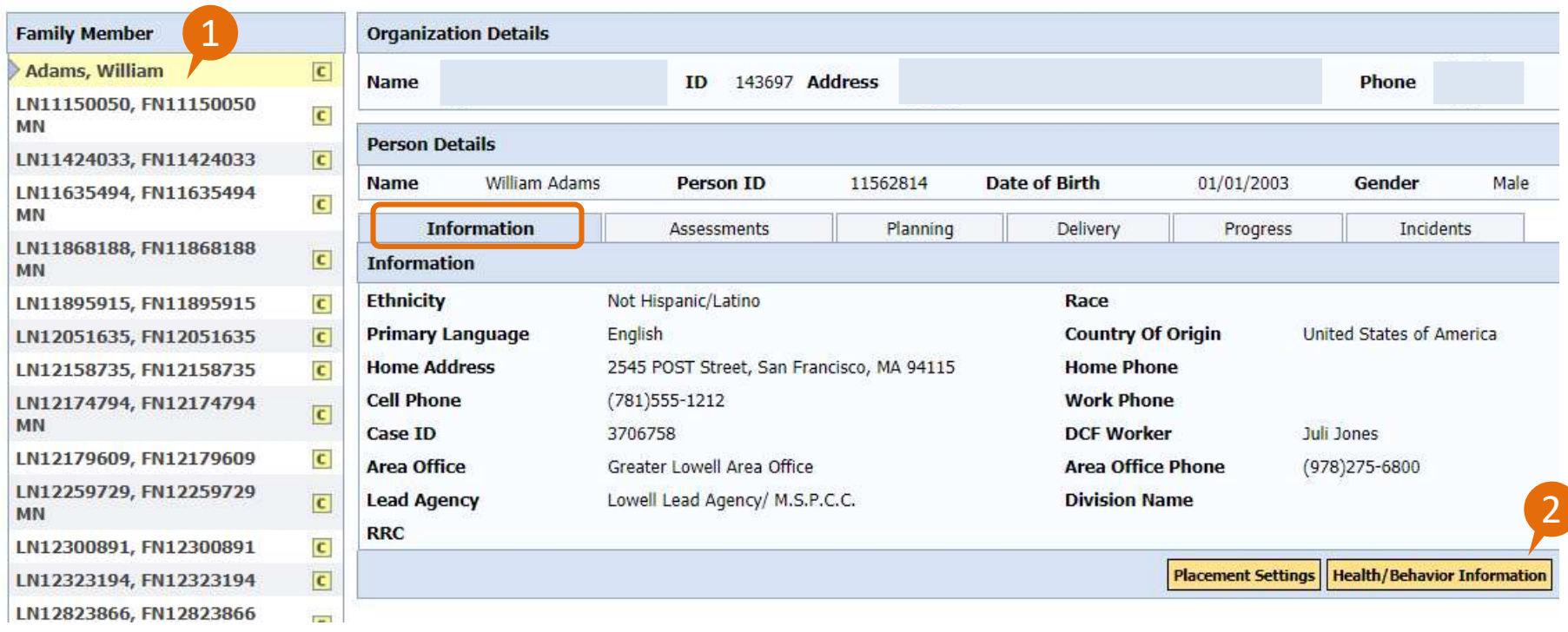

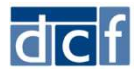

 The Health/Behavioral Information page lists the documented health conditions/behaviors and medications for the youth/young adult.

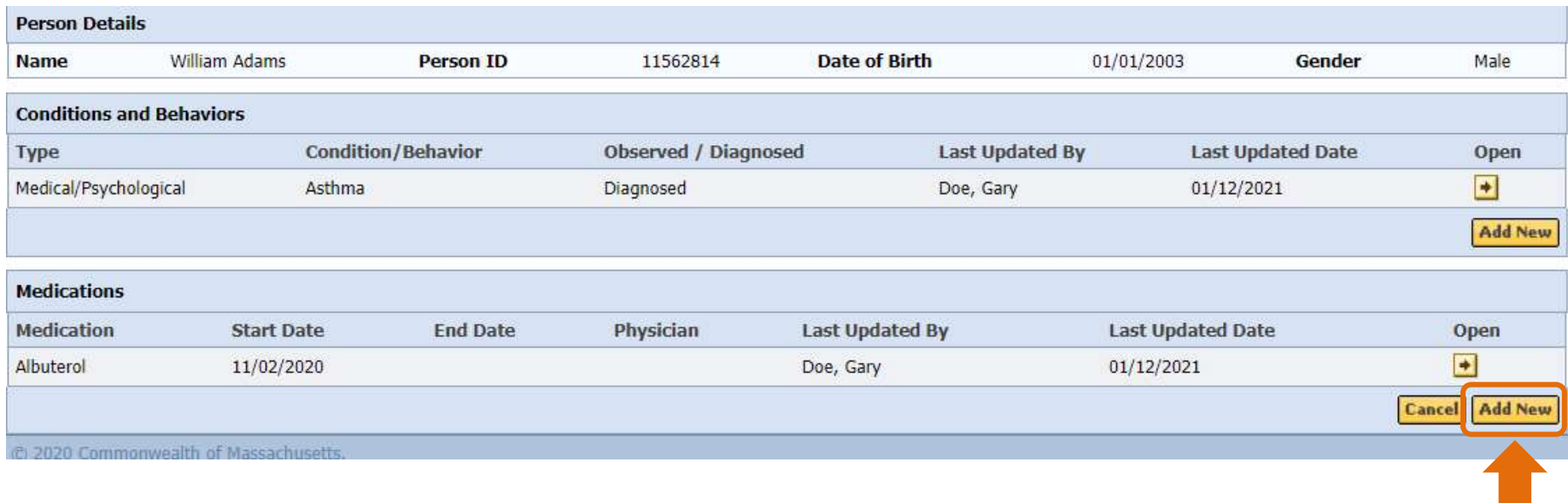

Click the **Add New** button under the medications list.

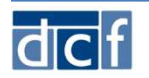

COVID Vaccination > Add Medication – Vaccine Dose<br>
ered as follows, then click Save. Enter the details of the vaccine administered as follows, then click Save.

- Medication: Specify the vaccine dose administered using the language below. It is important to use this exact language. COVID Vaccent COVID Vaccent COVID Vectors (COVID Vectors dotation: Specify the vaccine dose administered important to use this exact language.<br>
- COVID-19 1<sup>st</sup> dose (Moderna)<br>
- COVID-19 1<sup>st</sup> dose (Pfizer)<br>
- COVID-19 2<sup></sup> COVID I<br>
Secondary the vaccine administered edication: Specify the vaccine dose administer<br>
important to use this exact language.<br>
- COVID-19 1<sup>st</sup> dose (Moderna)<br>
- COVID-19 2<sup>nd</sup> dose (Moderna)<br>
- COVID-19 2<sup>nd</sup> dose (Pf COVID Vaccing<br>
Secondary The Covid Vaccine administered as fedication: Specify the vaccine dose administered<br>
Important to use this exact language.<br>
- COVID-19 1<sup>st</sup> dose (Moderna)<br>
- COVID-19 1<sup>st</sup> dose (Moderna)<br>
- COVID <sup>COV</sup><br>
cover the details of the vaccine administere<br>
edication: Specify the vaccine dose adminis<br>
important to use this exact language.<br>
- COVID-19 1<sup>st</sup> dose (Moderna)<br>
- COVID-19 2<sup>nd</sup> dose (Moderna)<br>
- COVID-19 2<sup>nd</sup> d
	-
	-
	-
	-
- Start Date: Enter the date the vaccine was administered.
- Comments: Enter the name and address of where the vaccine was administered.

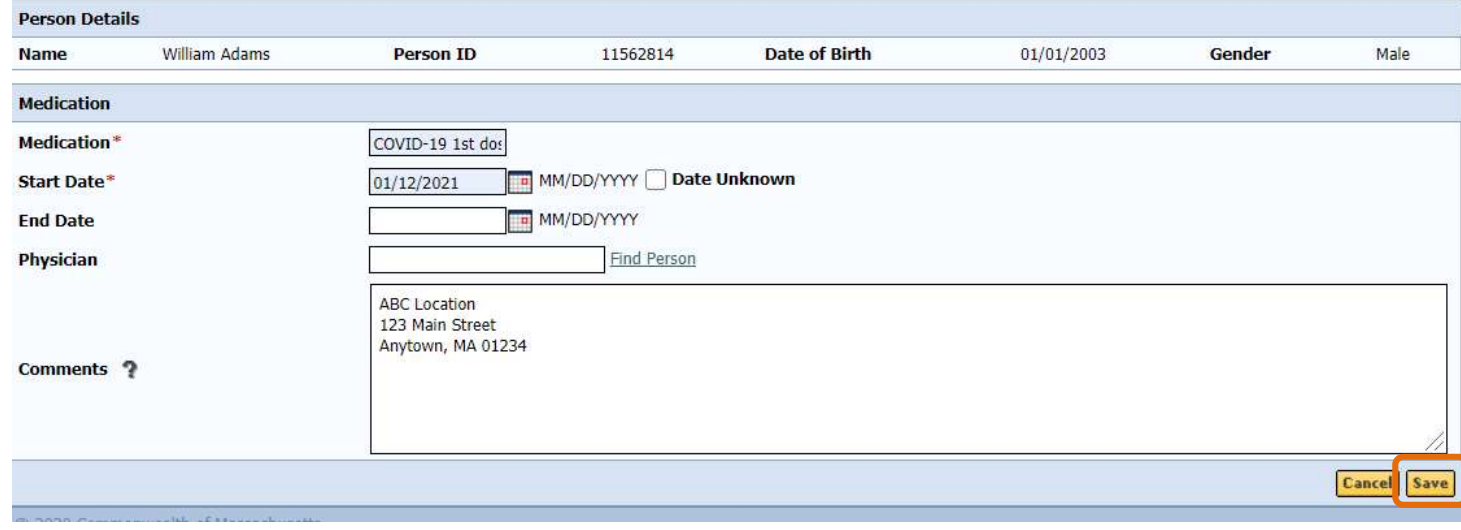

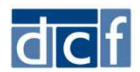

## Upon save, the vaccine will show in the list of medications.

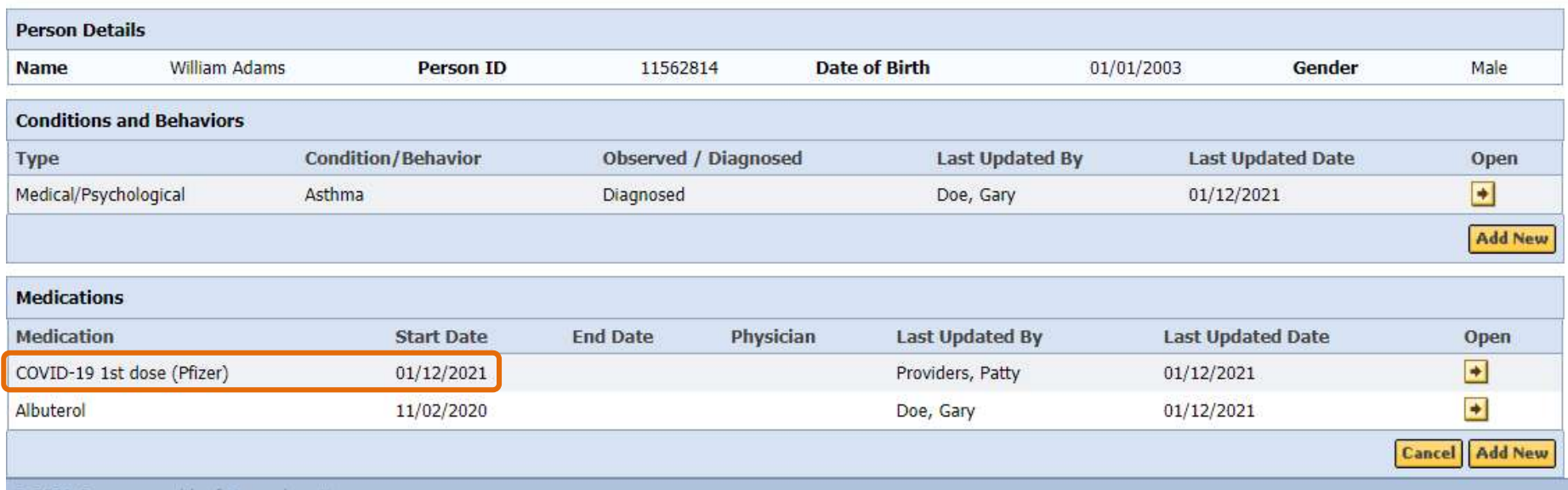

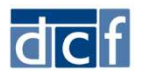

COVID Vaccination > Add Medication – No Vaccination<br>
Einated, add a medication with If a youth/young adult will NOT be vaccinated, add a medication with the following information and click Save.

- Medication: Enter **Not Administering COVID-19 Vaccine**'. It is important to use this exact language. COVID Vaccination > Add Medication - No Vaccination<br>
a youth/young adult will NOT be vaccinated, add a medication with<br>
e following information and click Save.<br>
<u>Medication</u>: Enter '**Not Administering COVID-19 Vaccine'**. I From Sadd Medication - No Vaccination<br>
a youth/young adult will NOT be vaccinated, add a medication with<br>
e following information and click Save.<br>
<u>Medication</u>: Enter **'Not Administering COVID-19 Vaccine'**. It is important
- **Start Date:** Enter the date you are recording the information (today's date).
- Comments:
	- reason, enter 'Medical Reason' and any applicable comments.
	- applicable comments.

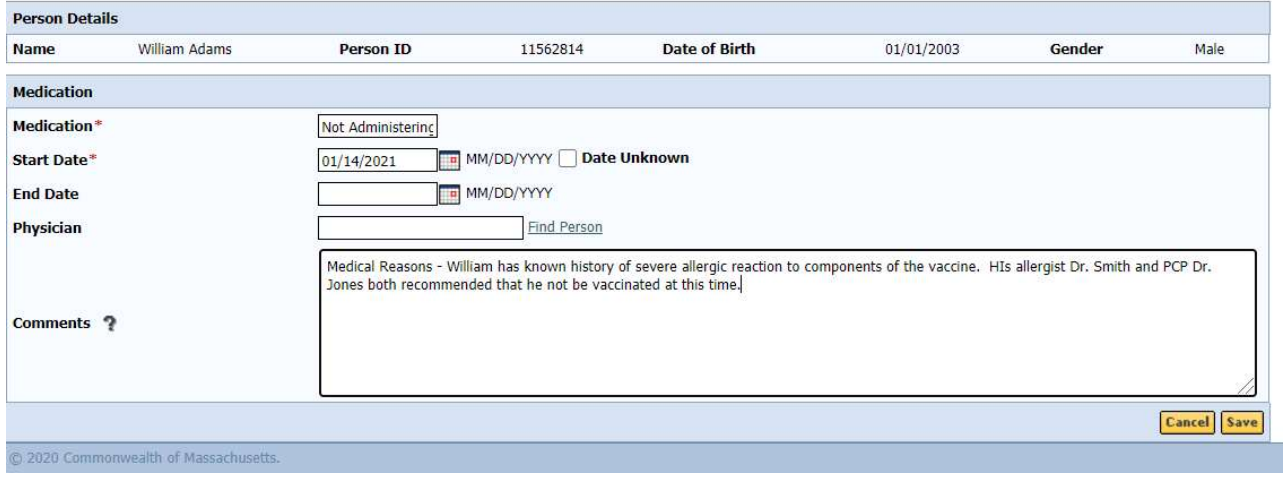

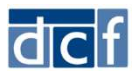